## CAT Payment by ACH Credit

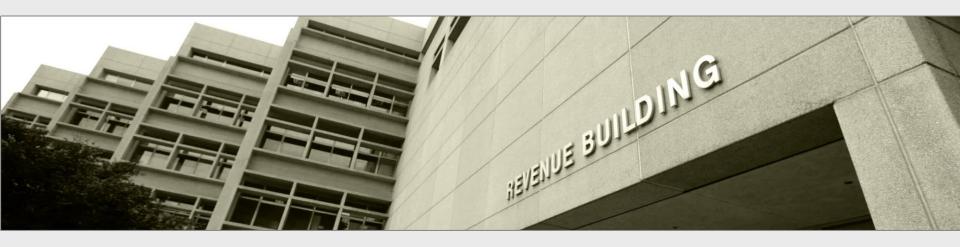

Presentation to
Taxpayers and tax preparers

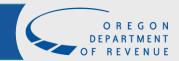

#### ACH credit

To pay through ACH credit, first apply for ACH credit.

- ➤ Visit Revenue Online.
- > Scroll down to Businesses.
- Click Apply for ACH credit.

#### Q Search our online services

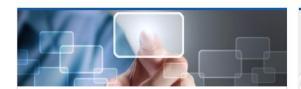

#### **Quick Links**

Access our most frequently requested actions

- > Make a payment
- > File a return
- > Register and apply

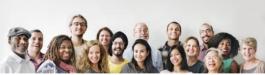

#### Individuals

Actions for individuals that do not require logging in

- > Where's My Refund?
- > View my 1099-G
- > Enter return filing verification code
- > Take identity verification quiz

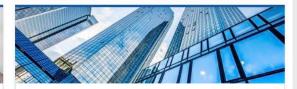

#### **Businesses**

Actions for businesses that do not require logging in

- > File W-2s and 1099s using iWire
- > Upload an iWire test file
- > Submit a bulk XML file

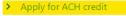

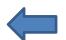

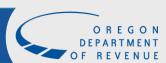

## **Application Information**

Completely fill out the ACH application.

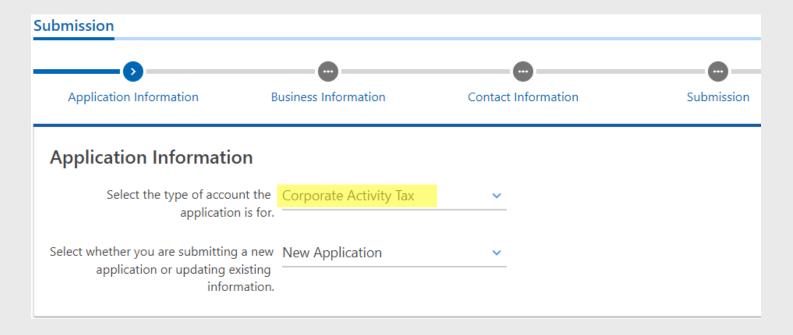

Note: Select Corporate Activity Tax as the account type, not corporation.

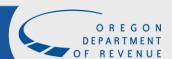

### **Business Information**

#### Complete all business information

| Business Information                                |                  |          |       |                 |  |
|-----------------------------------------------------|------------------|----------|-------|-----------------|--|
| Business name                                       | RALPH'S WIDGETS  | _        |       |                 |  |
| Federal Employer<br>Identification Number<br>(FEIN) |                  | _        |       |                 |  |
| Business Identification<br>Number (BIN)             |                  | _        |       |                 |  |
| Is the address outside<br>of the United States?     | No               | Yes      |       |                 |  |
|                                                     | 955 CENTER ST NE |          |       |                 |  |
| Street 2                                            |                  |          |       |                 |  |
| Unit type                                           |                  | <b>v</b> | Uni   | t               |  |
| City                                                | SALEM            |          | State | e OR - OREGON v |  |
| ZIP                                                 | 97301-2555       |          | _     |                 |  |
|                                                     | Verify Address   |          |       |                 |  |
|                                                     | Address verified |          |       |                 |  |

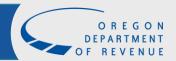

### **Contact information**

Add your contact information for the business. You may also add a CPA or accountant as an additional contact.

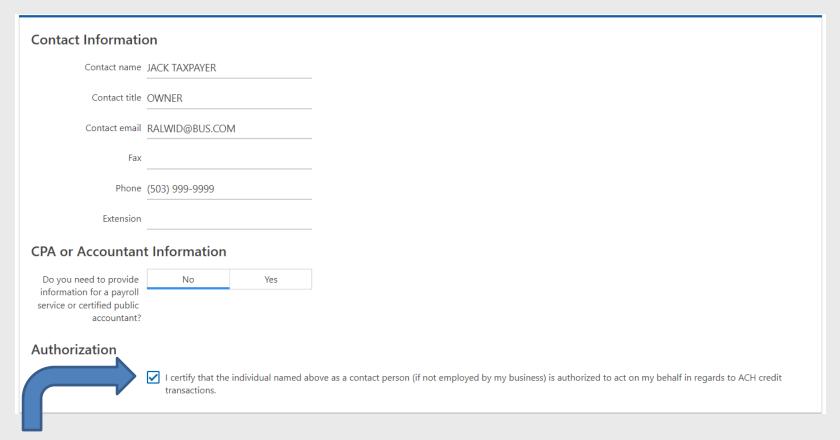

You will need to check this box to certify your contact person.

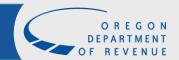

### Submission

# Read application verification information and verify customer information. Then click Submit.

#### Submisssion

I (we) request that DOR grant authority to the above named business to initiate Automated Clearing House credit transactions to the bank account of the State of Oregon.

I (we) understand transactions must be in the National Automated Clearing House Association (NACHA) CCD+ format using the Tax Payment (TXP) Banking Convention and may only be initiated for payment of Oregon Corporate Activity Tax taxes and assessments.

I (we) understand that the above named business is responsible for paying the cost of initiating such transactions that may be charged by the business' financial institution.

I (we) understand that the origination of ACH transactions to my (our) account must comply with the provisions of state and U.S. law.

I (we) and DOR agree to abide by all applicable ACH operating rules in effect from time to time.

This agreement is to remain in full force and effect until DOR has received written notification from me (or either of us) of its termination so as to afford the interested parties a reasonable time to act on it.

Please verify the information below is correct. If you need to make a correction please use the previous button.

#### **Customer Information**

FEIN: 01-2357885

Business name: RALPH'S WIDGETS
Contact name: JACK TAXPAYER

CPA/Payroll name:

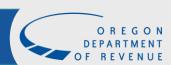

### Confirmation

Enter a valid email address to receive further instruction on setting up ACH credit. Click OK

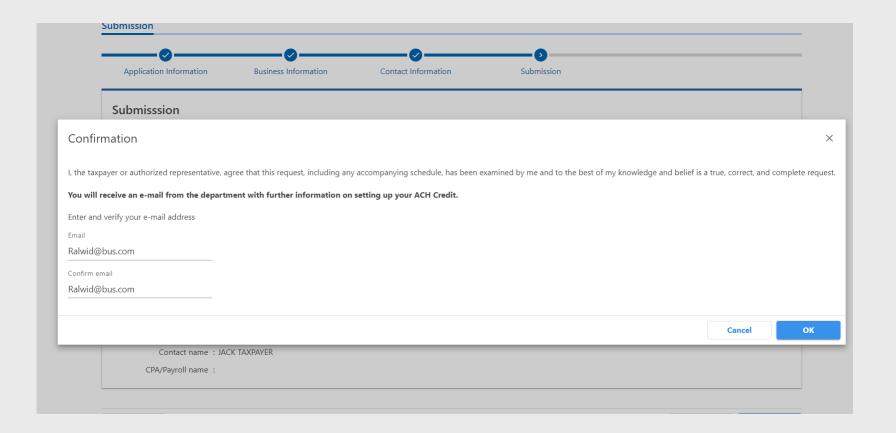

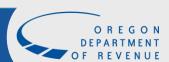

### **Feedback**

You will receive confirmation that the application has been submitted. Click Printable View to print or OK if you are finished.

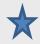

Check your email inbox for further instructions.

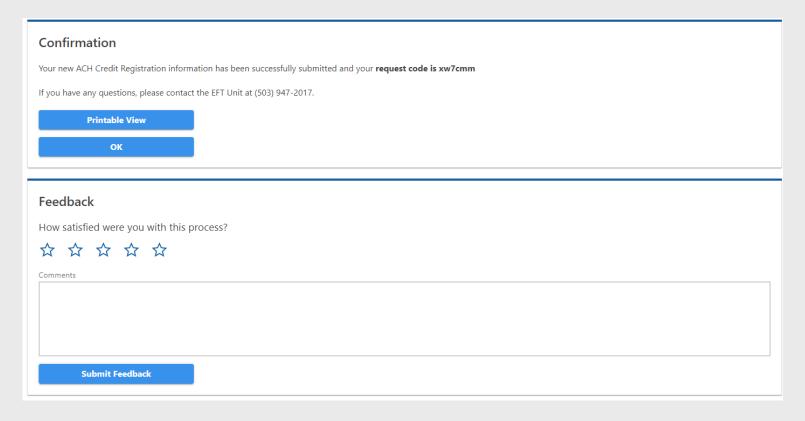

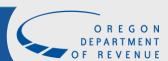

# Survey

Please take a moment to give us some feedback on your experience.

| Confirmation                                                                                                    |
|----------------------------------------------------------------------------------------------------|
| Your new ACH Credit Registration information has been successfully submitted and your <b>request code is xw7cmm</b> |
| If you have any questions, please contact the EFT Unit at (503) 947-2017.                                           |
| Printable View OK                                                                                                   |
| Feedback How satisfied were you with this process?                                                                  |
|                                                                                                    |
| Comments                                                                                                    |
|                                                                                                    |
|                                                                                                    |
|                                                                                                    |
| Submit Feedback                                                                                                    |

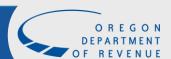

### Addenda

We use the Tax Payment (TXP) Banking convention on ACH credit addenda records to post estimated corporation tax payments. Review the table and field explanations below.

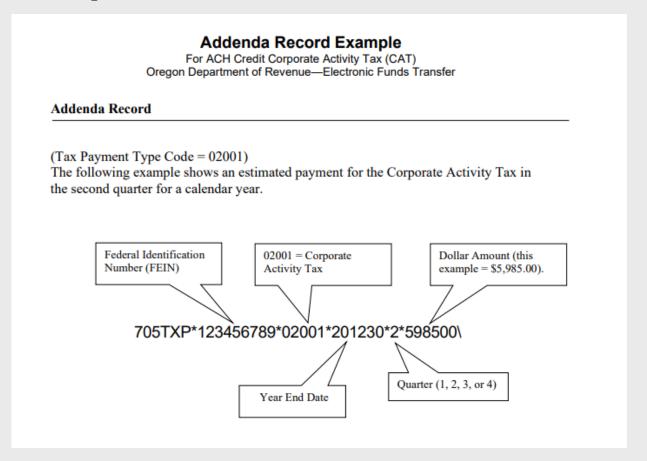

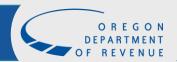

#### Resources

Visit our website at for additional information regarding ACH credit payments.

https://www.oregon.gov/dor/programs/businesses/pages/eft.aspx

Contact Us:

EFT help/message line:

503-947-2017

EFT coordinator:

503-947-2018

EFT technician:

503-947-2037

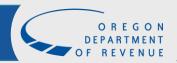